## **CSE 390a Lecture 1**

introduction to Linux/Unix environment

slides created by Marty Stepp, modified by Josh Goodwin [http://www.cs.washington.edu/390a/](http://www.cs.washington.edu/303/)

**1**

## **Lecture summary**

- Course introduction and syllabus
- Unix and Linux operating system
- introduction to Bash shell

## **Course Introduction**

#### • Me:

- Josh Goodwin, dravir@cs
- **Office hours: Thursdays 1:30-2:30 CSE216**

### • CSE390a

- Replaces what used to be CSE303
- Collection of tools and topics not specifically addressed in other courses that CSE majors should know
	- \*nix CLI, Shell scripting, compilation tools (makefiles), version control…
- Credit / No Credit course, determined by short weekly assignments and a final exam

## **Operating systems**

- What is an OS? Why have one?
- What is a Kernel?

# **Operating systems**

- **operating system**: Manages activities and resources of a computer.
	- software that acts as an interface between hardware and user
	- provides a layer of abstraction for application developers
- features provided by an operating system:
	- ability to execute programs (and multi-tasking)
	- memory management (and virtual memory)
	- file systems, disk and network access
	- **an interface to communicate with hardware**
	- a user interface (often graphical)

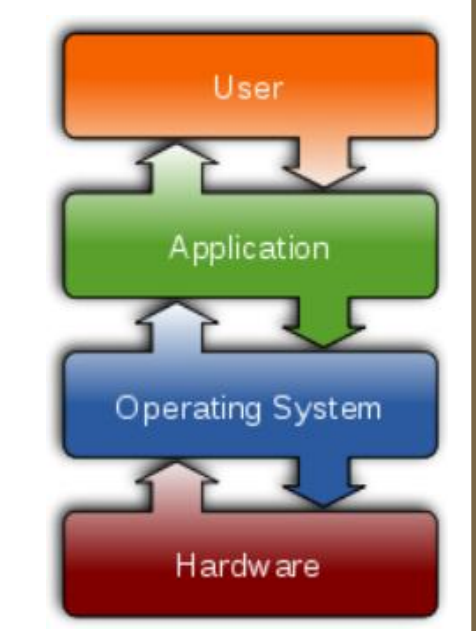

• **kernel**: The lowest-level core of an operating system.

# **Unix**

- brief history:
	- Multics (1964) for mainframes
	- **Unix (1969)**
	- $R$  K&R
	- **E** Linus Torvalds and Linux (1992)

### • key Unix ideas:

- written in a high-level language (C)
- **virtual memory**
- hierarchical file system; "everything" is a file
- lots of small programs that work together to solve larger problems
- security, users, access, and groups
- human-readable documentation included

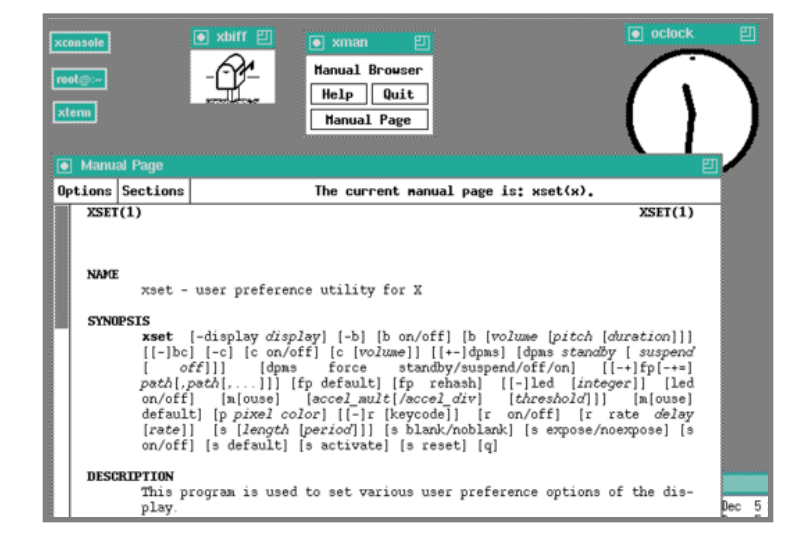

## **On to Linux**

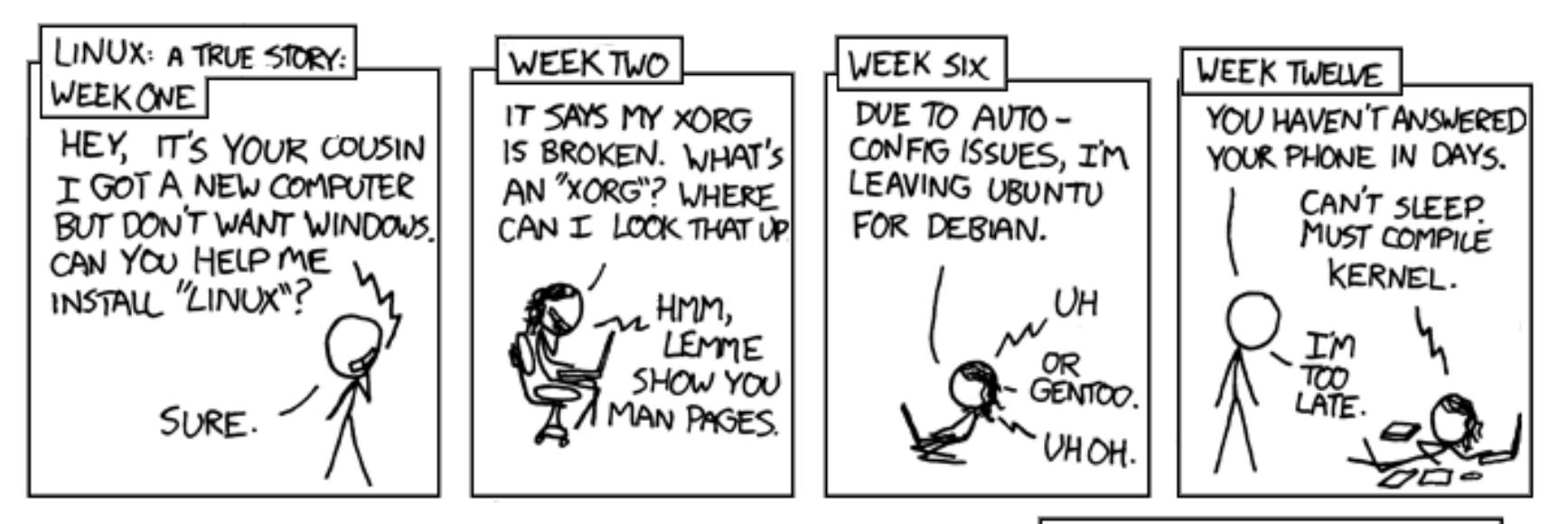

PARENTS: TALK TO YOUR KIDS ABOUT LINUX.. BEFORE SOMEBODY ELSE DOES.

Courtesy XKCD.com

## **Linux**

• **Linux**: A kernel for a Unix-like operating system.

- commonly seen/used today in servers, mobile/embedded devices, ...
- **GNU**: A "free software" implement of many useful Unix-like tools.
	- many GNU tools are distributed with the Linux kernel
- **distribution**: A pre-packaged set of Linux software.
	- examples: Ubuntu, Fedora
- key features of Linux:
	- **open source software**: source can be downloaded
	- free to use
	- constantly being improved/updated by the community

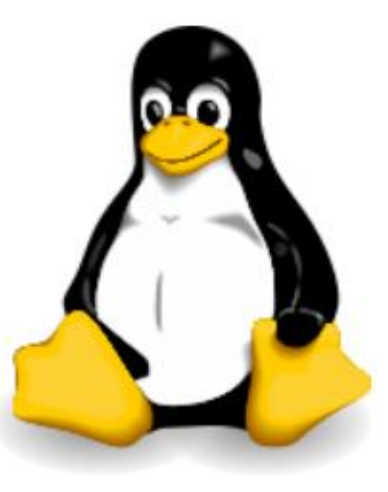

## **Features of Linux**

- X-windows
- window managers
- desktop environments
	- Gnome
	- KDE
- How can I try out Linux?
	- **CSE** basement labs
	- **F** attu shared server
	- at home (Live CD, VirtualBox, etc.)

• The Linux help philosophy: "RTFM" (Read the  $F^{***}$ ing Manual)

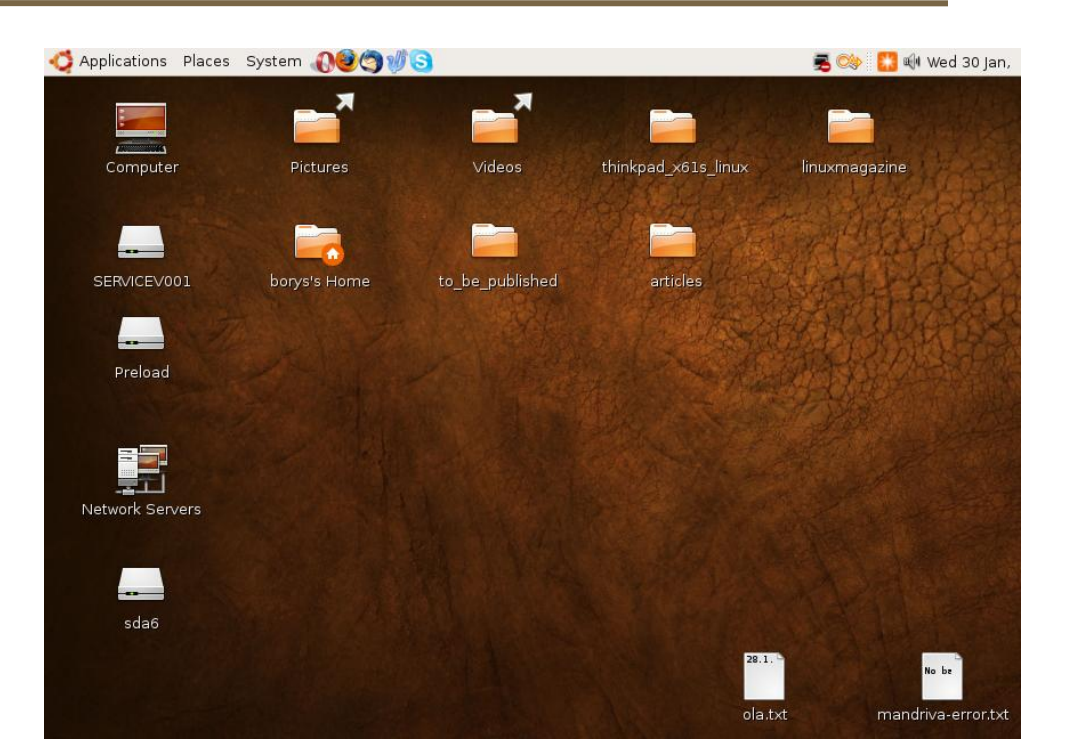

## **Exercises**

- Install Linux and boot it up successfully.
- Load the course web site in Linux.
- Install a new game on Linux and play it.
- Get Linux to play an MP3.

## **Shell**

- **shell**: An interactive program that uses user input to manage the execution of other programs.
	- bash : the default shell program on most Linux/Unix systems
- Why should I learn to use a shell when GUIs exist?

## **Shell**

- **shell**: An interactive program that uses user input to manage the execution of other programs.
	- bash : the default shell program on most Linux/Unix systems
- Why should I learn to use a shell when GUIs exist?
	- **faster**
	- work remotely
	- programmable
	- **Customizable**
	- repeatable
- input, output, and errors
- directories: working/current directory, home directory

## **Shell commands**

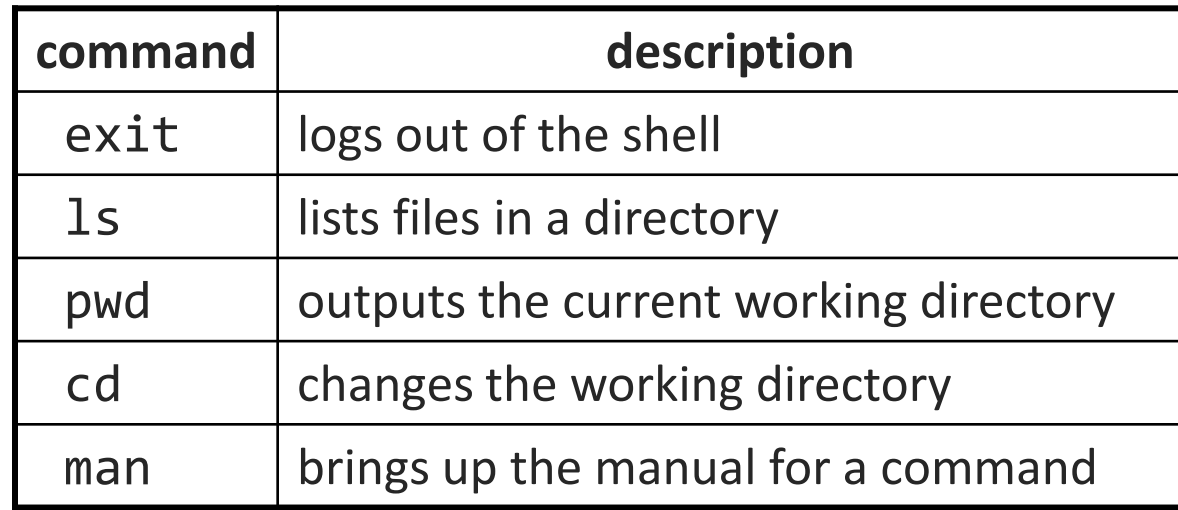

```
$ pwd
/homes/iws/dravir
$ cd CSE390
$ ls
file1.txt file2.txt
$ ls –l
-rw-r--r-- 1 dravir vgrad_cs 0 2010-03-29 17:45 file1.txt
-rw-r--r-- 1 dravir vgrad_cs 0 2010-03-29 17:45 file2.txt
$ cd ..
$ man ls
$ exit
```
## **Relative directories**

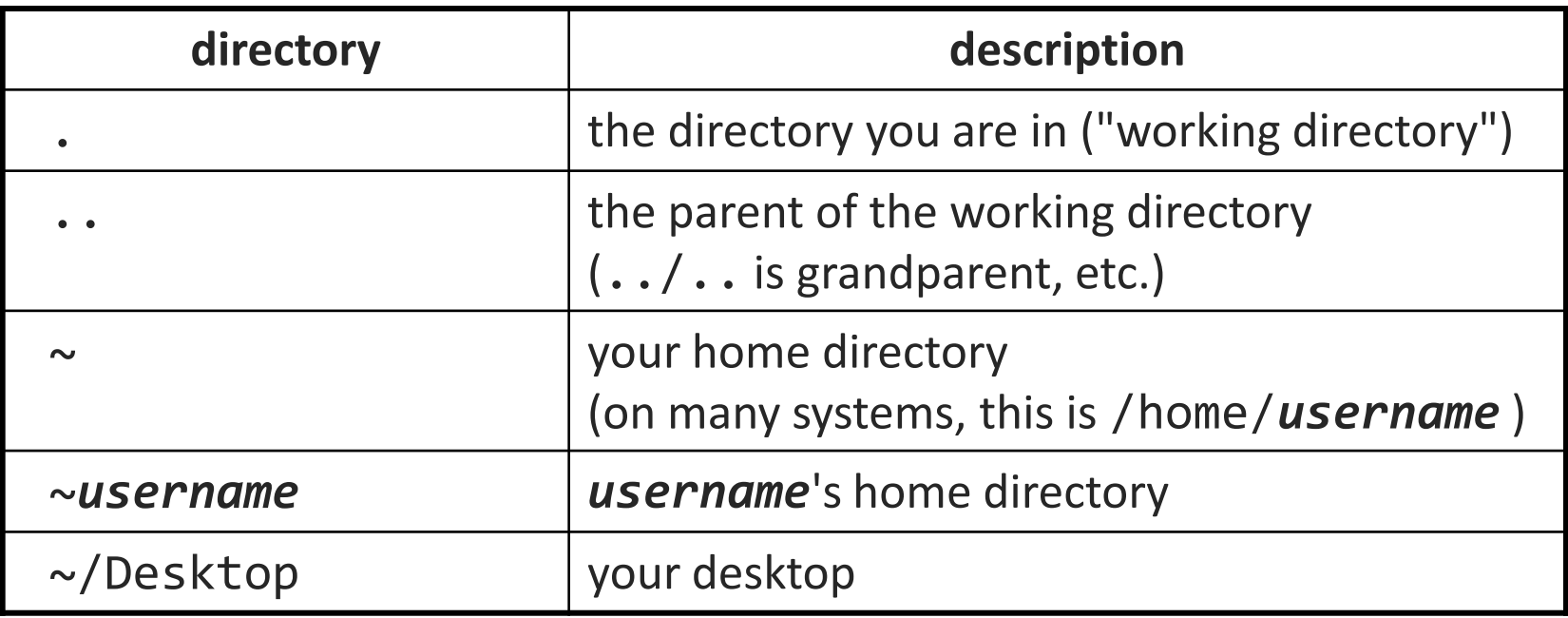

## **Shell commands**

#### • many accept **arguments** or **parameters**

- example: cp (copy) accepts a source and destination file path
- a program uses 3 streams of information:
	- **stdin, stdout, stderr (standard in, out, error)**
- **input**: comes from user's keyboard
- **output**: goes to console
- **errors** can also be printed (by default, sent to console like output)
- parameters vs. input
	- *parameters*: before Enter is pressed; sent in by shell
	- *input*: after Enter is pressed; sent in by user

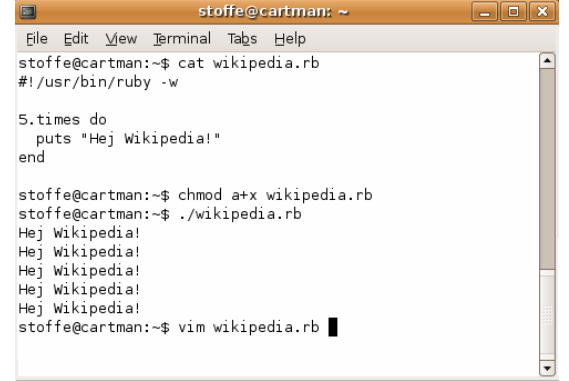

## **Directory commands**

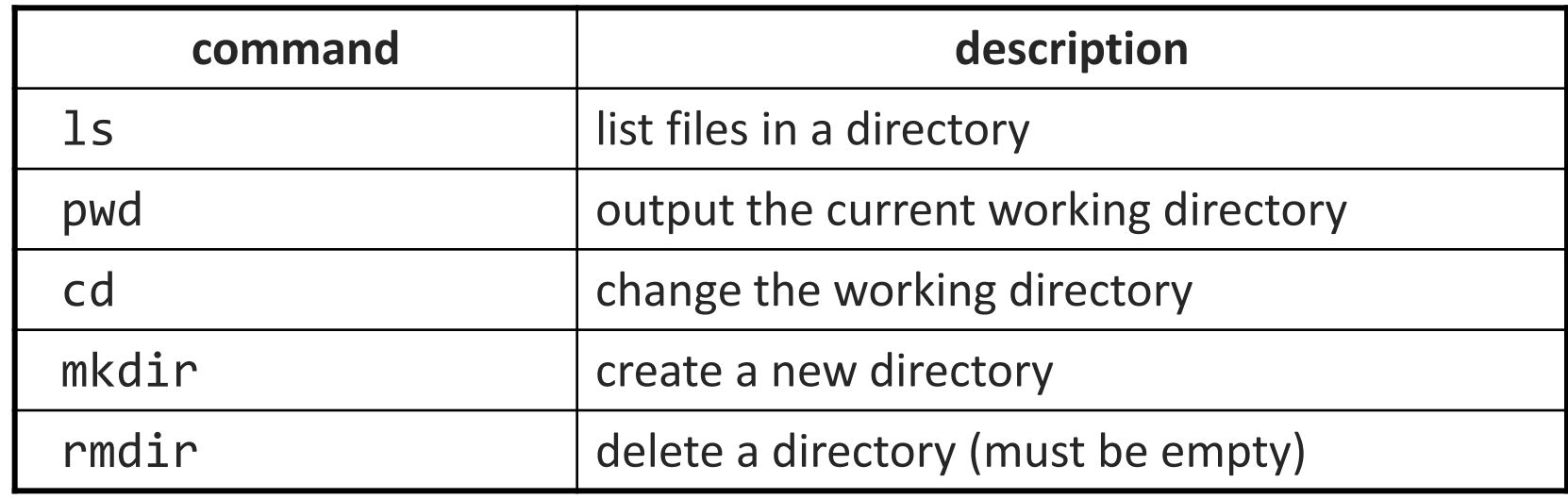

• some commands (cd, exit) are part of the shell ("builtins")

• others (1s, mkdir) are separate programs the shell runs

## **Command-line arguments**

- most options are a followed by a letter such as -c
	- some are longer words preceded by two signs, such as --count
- parameters can be combined: 1s -1 -a -r can be 1s -1ar
- many programs accept a --help or -help parameter to give more information about that command (in addition to man pages)
	- or if you run the program with no arguments, it may print help info
- for many commands that accept a file name parameter, if you omit the parameter, it will read from standard input (your keyboard)
	- note that this can conflict with the previous tip

## **Shell/system commands**

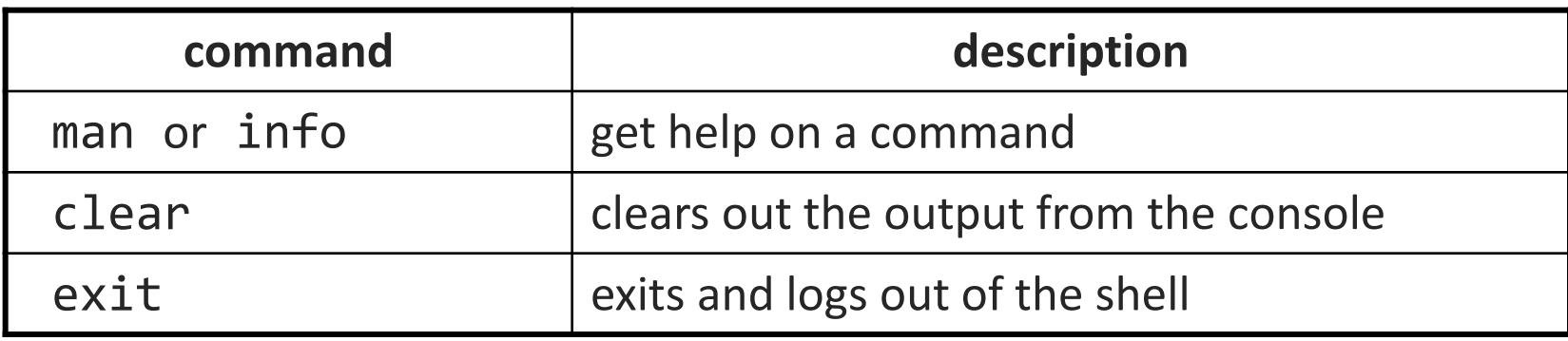

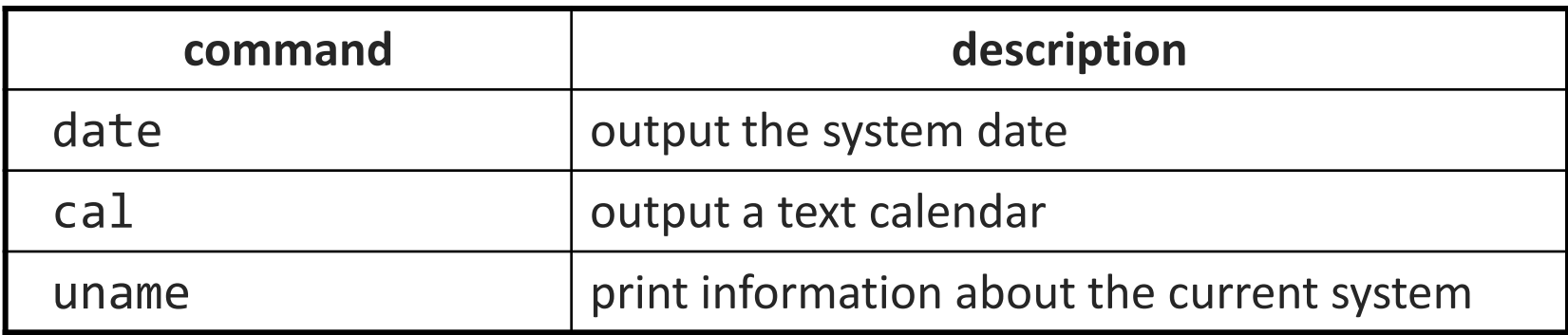

• "man pages" are a very important way to learn new commands man ls man man

## **File commands**

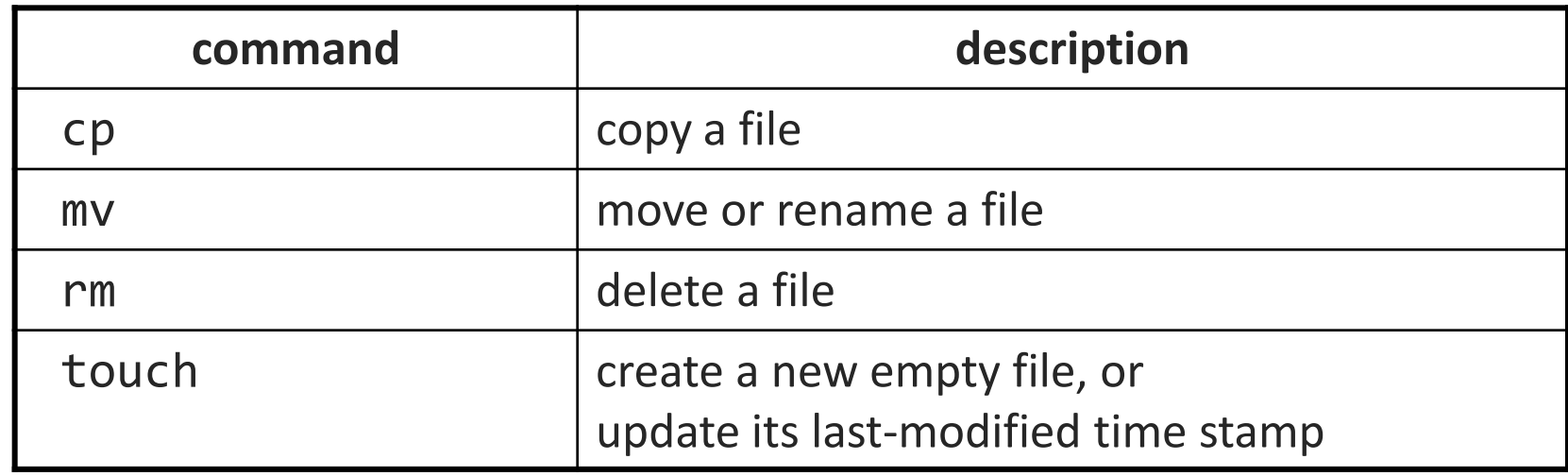

- caution: the above commands do not prompt for confirmation
	- easy to overwrite/delete a file; this setting can be overridden (how?)
- *Exercise* : Given several albums of .mp3 files all in one folder, move them into separate folders by artist.
- *Exercise* : Modify a .java file to make it seem as though you finished writing it on March 15 at 4:56am.